# **802.11n Enterprise PoE Access Point**

WNAP-3000PE

Quick Installation Guide

## **Table of Contents**

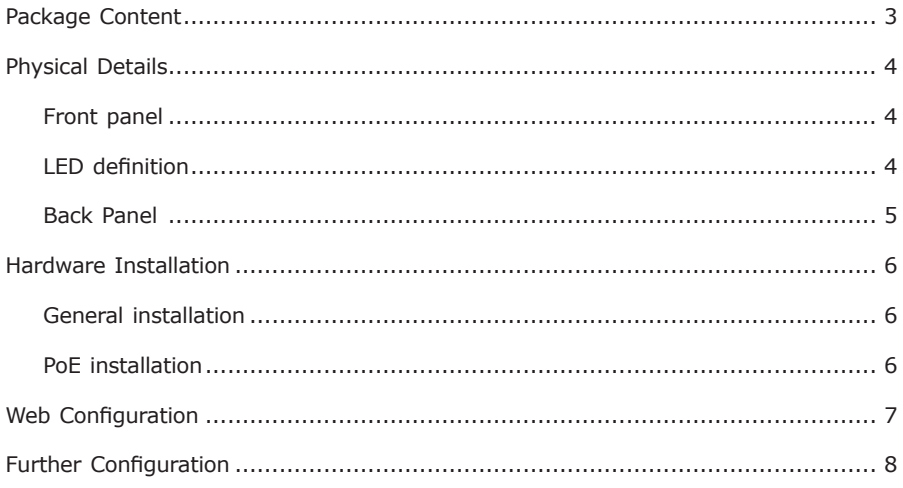

# *Package Content*

- $\bullet$  WNAP-3000PE  $\times$  1
- 2dBi Dipole Antenna x 3 l
- Power Adapter x 1
- Quick Installation Guide x 1
- $\bullet$  CD-ROM  $\times$  1

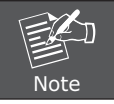

If any of the above items are missing or damaged, contact your local dealer for support.

п

# *Physical Details*

## **Front panel**

 $\overline{\phantom{a}}$ 

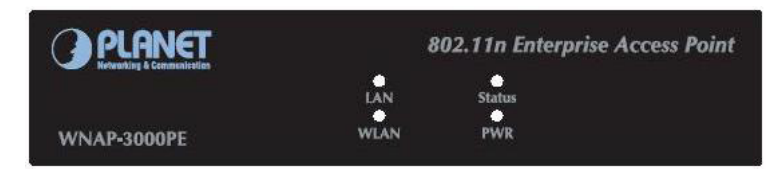

#### **LED definition**

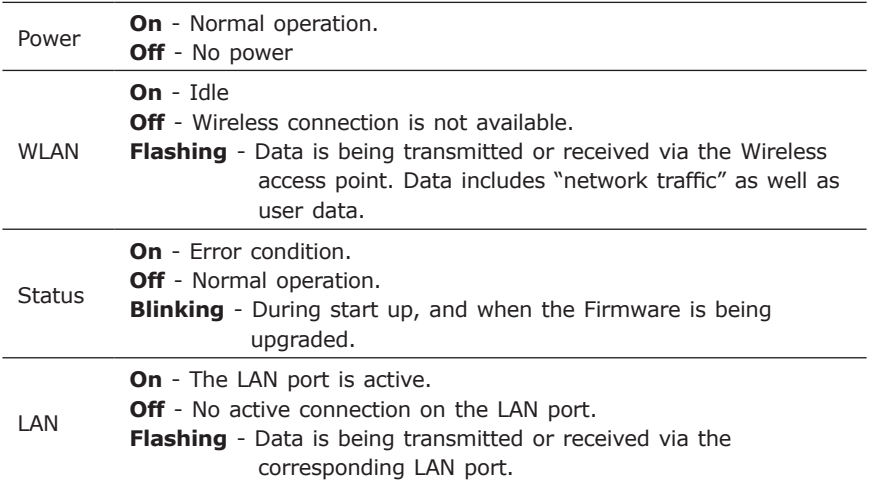

## **Back Panel**

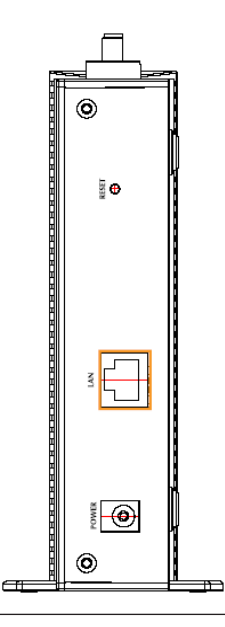

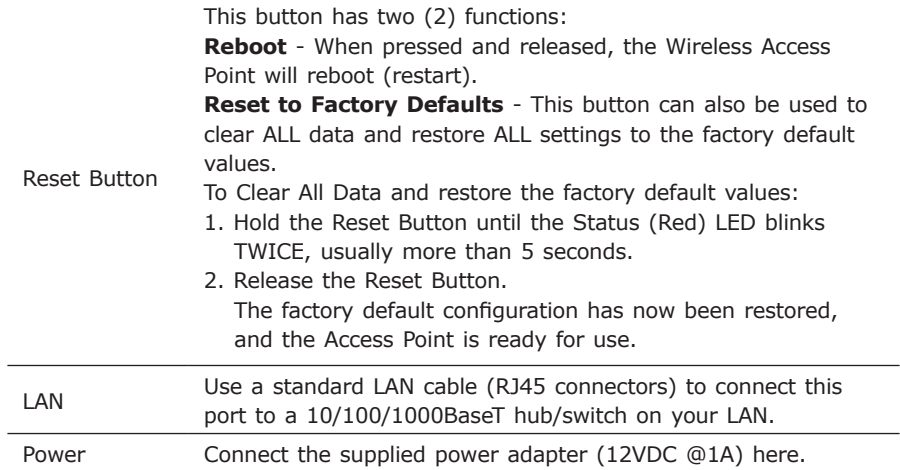

Ð

## *Hardware Installation*

#### **General installation**

- **1. Locate an optimum location for the WNAP-3000PE.** The best place for your WNAP-3000PE is usually at the center of your wireless network, with line of sight to all of your mobile stations.
- **2. Assemble the antennas to WNAP-3000PE.** Try to place them to a position that can best cover your wireless network. The antenna's position will enhance the receiving sensitivity.
- **3. Connect RJ-45 cable to WNAP-3000PE.** Connect the "LAN" port of WNAP-3000PE to your LAN switch/hub or a single PC.
- **4. Plug in power adapter and connect to power source.** After power on, WNAP-3000PE will start to operate.

#### **5. Check the LEDs:**

- The Status LED should flash, then turn OFF. l
- The Power, Ethernet and WLAN LEDs should be ON. l

For more information, please refer to LED deification.

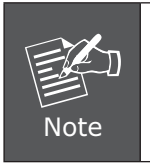

- 1. ONLY use the power adapter supplied with the WNAP-3000PE. Otherwise, the product may be damaged.
- 2. Use only one power source for WNAP-3000PE, use of both power sources, i.e. 12VDC and 802.3af PoE, at the same time may cause the device faulty.

#### **PoE installation**

- 1. Do not connect the supplied power adapter to the WNAP-3000PE.
- 2. Connect one end of a standard (category 5) LAN cable to the Ethernet port on the WNAP-3000PE.
- 3. Connect the other end of the LAN cable to the powered Ethernet port on a suitable PoE Adapter or switch. (IEEE 802.3af compliant)
- 4. Connect the unpowered Ethernet port on the PoE adapter to your Hub or switch.
- 5. Connect the power supply to the PoE adapter and power up.
- 6. Check the LEDs on the WNAP-3000PE to see it is drawing power via the Ethernet connection.

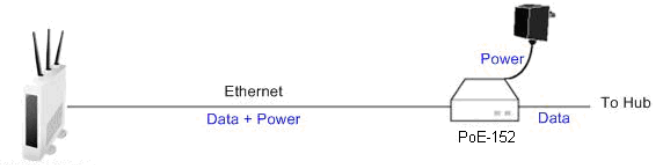

**WNAP-3000PE** 

#### *Web Configuration*

WNAP-3000PE provides a user friendly interface for users to configure it via web browser. Please follow the steps below to configure WNAP-3000PE basic settings.

- 1. The default value of WNAP-3000PE doesn't enable DHCP server, please double check obtain the IP from DHCP server in your network, otherwise, please configure static IP address in your PC to an unused value in the range **192.168.0.1 ~ 192.168.0.254**, with a Network Mask of **255.255.255.0**.
- 2. Open your web browser and type WNAP-3000PE default IP address **http://192.168.0.228** into the "Address Field" of you web browser.
- 3. After enter the IP address and press Enter key, you can see the dialog box appear as below, please enter the User name and Password. Then press "OK".

User name: **admin** Password: **password**

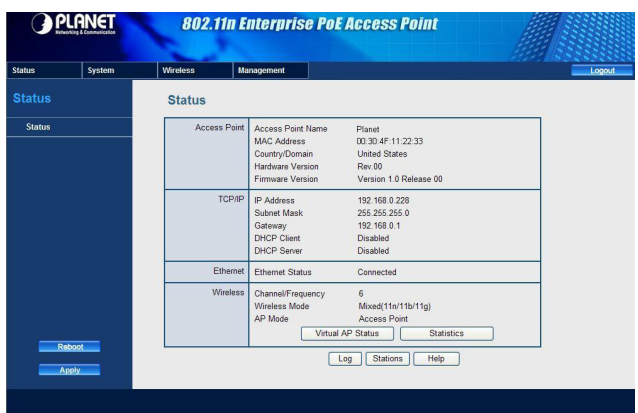

## *Further Configuration*

If you want to configure WNAP-3000PE with more detail settings, please refer to our manual in the CD-ROM and configure with your Web Browser. If you have any difficulty on resolving the problem while installing or using WNAP-3000PE, please contact with your local dialer or feel free to contact PLANET for support.